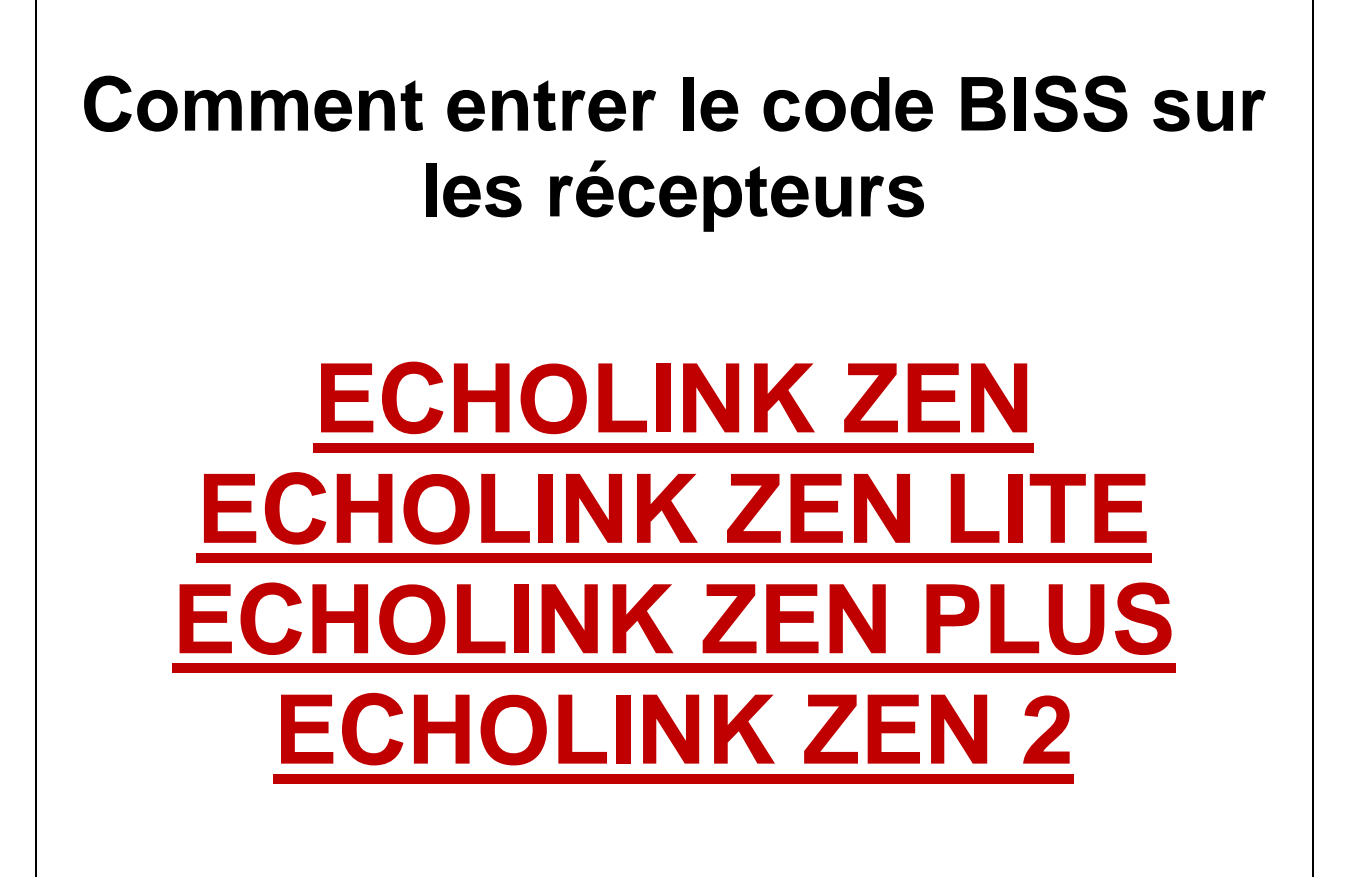

**Allez à la chaîne que vous voulez voir, dans notre cas on va à la chaine algérienne programme national sur Nilesat 7W** 

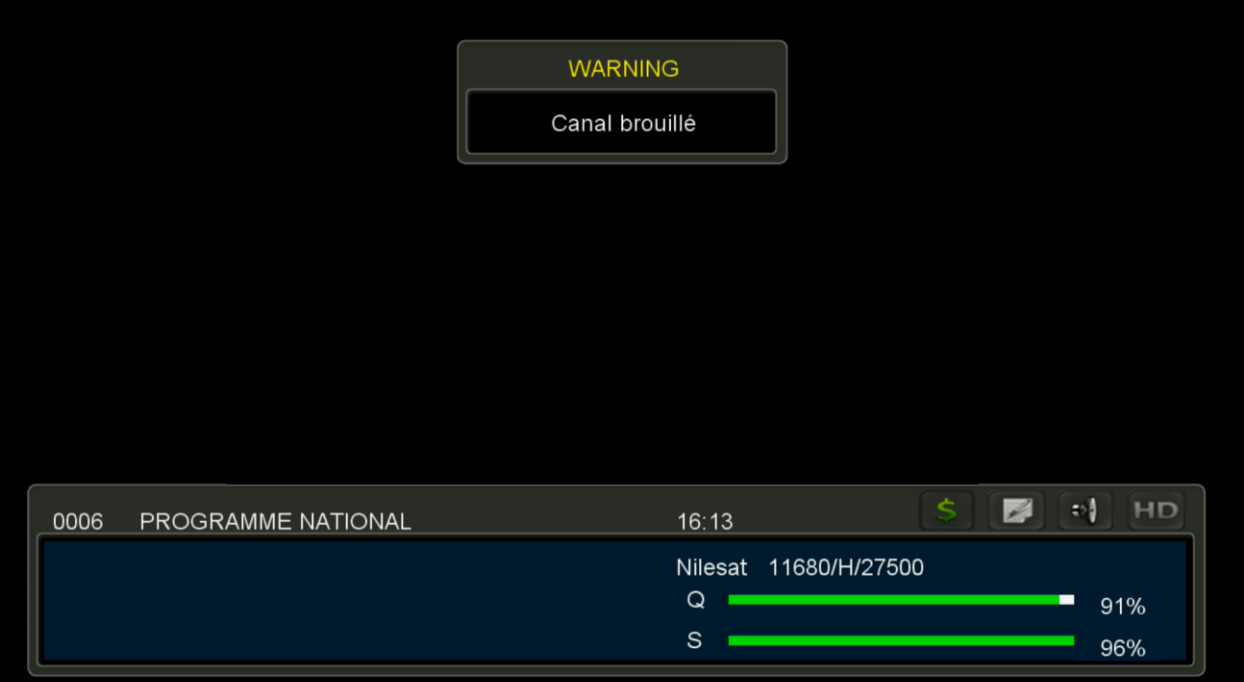

## Appuyez sur le bouton PAG+ de votre télécommande

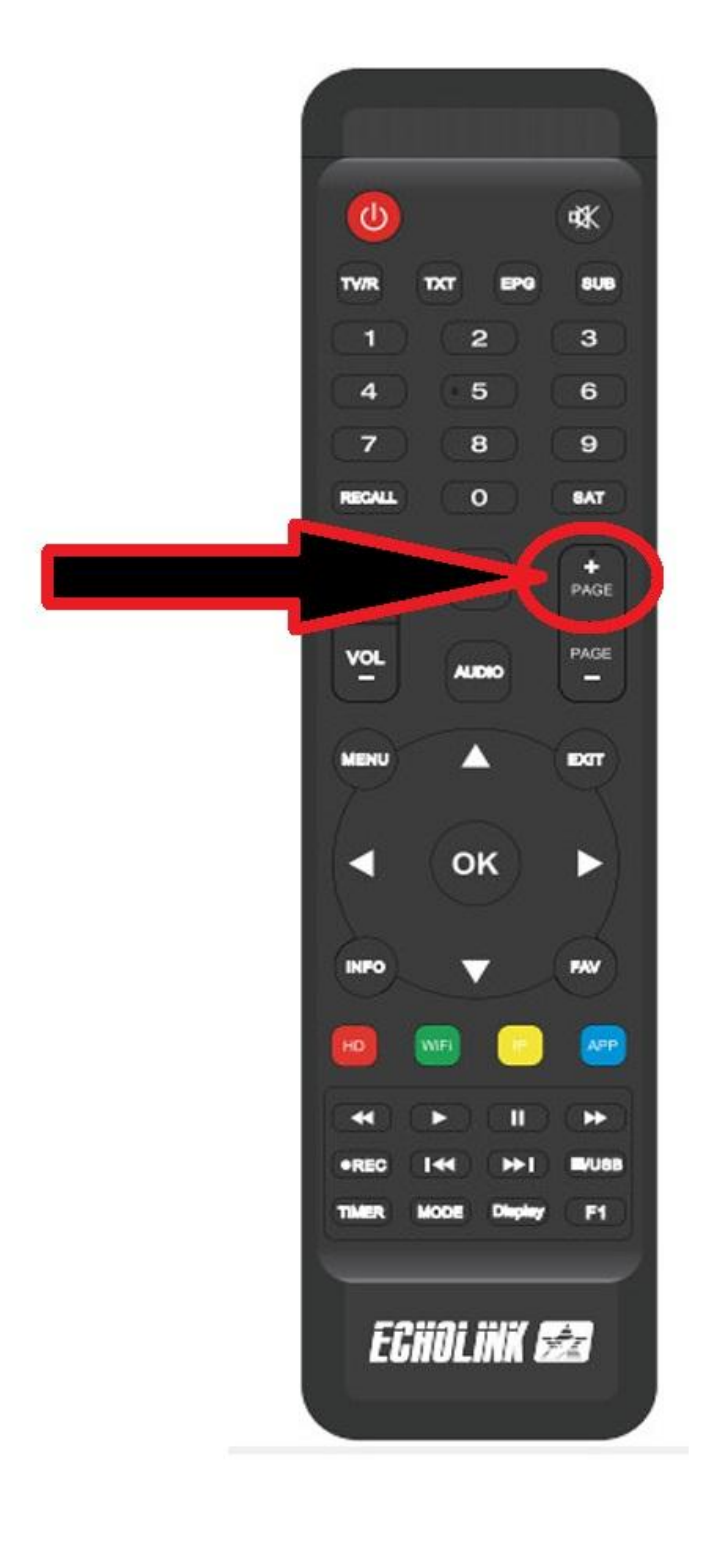

## **Mettez ce code BISS 1100000000000000**

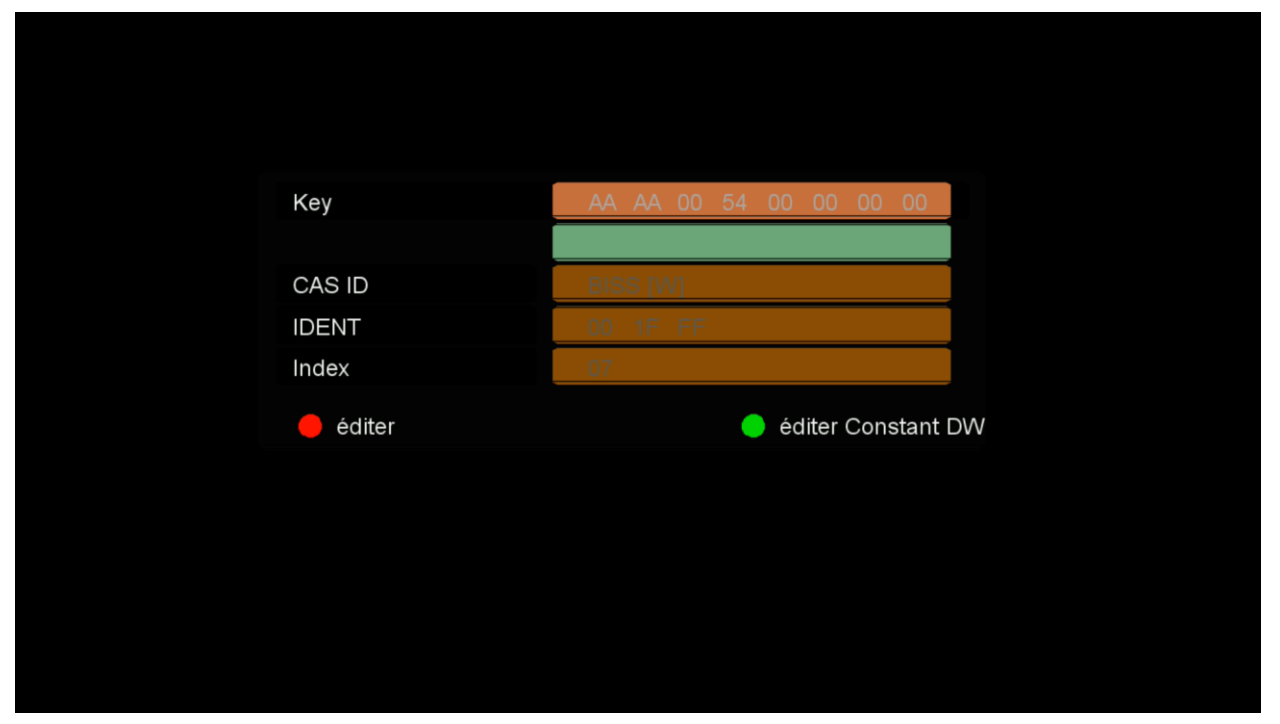

## **Après avoir entré le code, veuillez cliquer sur OK**

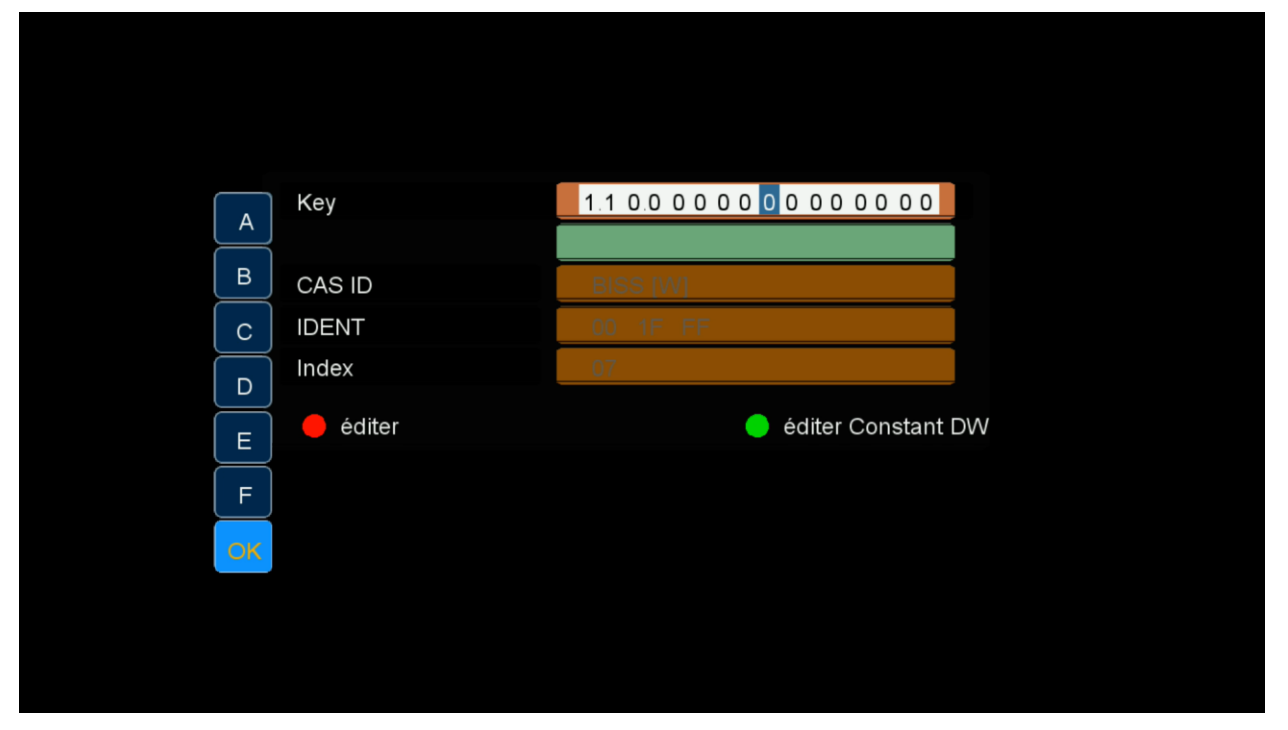

## **La chaine va se décryptée**

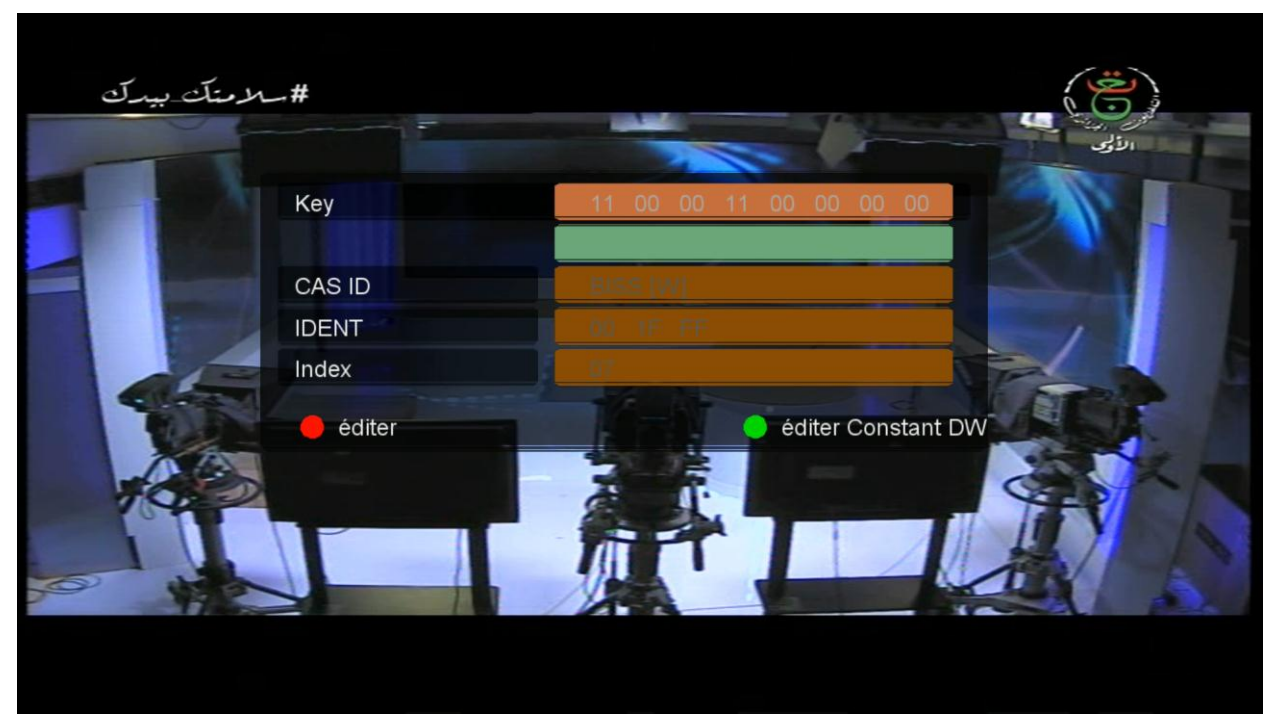